# **SONOAIR MIP – Rychlý přehled**

# **Pokyny k výběru správného měřicího místa pro zásuvné průtokoměry SONOAIR MIP**

Nejdůležitější z pohledu dlouhodobě spolehlivého měření je výběr vhodného měřicího místa. V praxi se obvykle do měření nesprávnou instalací zanáší dodatečné chyby. Zdrojem chyb může být: chyby instalace, neznámý profil proudění, víry, vlivy tlaku, teploty, vlhkosti, oscilace proudění. Měřicí místo je z tohoto důvodu klíčové pro správné měření. K zajištění nejvyšší možné přesnosti měření je důležité důsledně dodržovat instalační pokyny. Proto pečlivě <sup>č</sup>těte následující řádky.

#### **Trvale mějte na paměti následující fakta:**

- JEN vysušený vzduch! Neinstalujte SONOAIR MIP přímo na výstupu z kompresoru. Vysoká vlhkost a kondenzace vody znamenají zhoršenou přesnost měření.
- <sup>P</sup>ři instalaci průtokoměru si vyberte místo, které je snadno přístupné, které umožňuje snadné elektrické připojení a údržbu přístroje, a kde lze v případě potřeby snadno přečíst hodnoty na displeji.
- Dodržujte pracovní podmínky průtokoměrů SONOAIR. Pokud snímač pracuje mimo svůj rozsah, například pokud je tlak nebo teplota příliš vysoká, může to vést k nepřesnostem v měření a v některých případech ke zničení průtokoměru.

## **Vždy se vyhýbejte:**

- zvýšené teplotě
- potenciálnímu zaplavení vodou
- kondenzaci vlhkosti
- vibracím
- korozivnímu prostředí.
- elektrickým problémům (vysoké napětí/ vysoký proud)
- mechanickému namáhání (vysokozdvižné vozíky …)
- jakýmkoliv potenciálním zdrojům chyb a potíží

#### Průtokoměry jsou určeny pro průtoku tlakového vzduchu následující kvality dle ISO 8573.1:

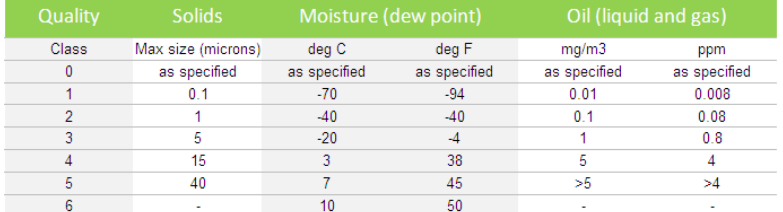

**Pevné částice:** maximálně do třídy 3 včetně. **Olej:** Pro krátká měření nemá olej zásadní vliv na měření. Pro trvalá měření doporučujeme provádět pravidelnou kontrolu stavu snímače. **Voda:** maximálně do třídy 5 - 6 (nekondenzující).

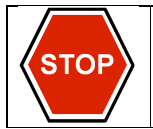

Společnost SONOTEC nenese žádnou odpovědnost za škody způsobené nesprávnými výsledky měření průtoku, jež byly ovlivněny znečištěním, kondenzující vodou, olejem nebo jinou kontaminací měřeného media tekoucího průtokoměrem. Špína, zbytky rzi, písek, olejové kapky nebo prach mohou poškodit snímač. Proto si vždy ověřte, že je měřené medium a celá potrubní soustava čistá a suchá.

# **Pokyny pro potrubí**

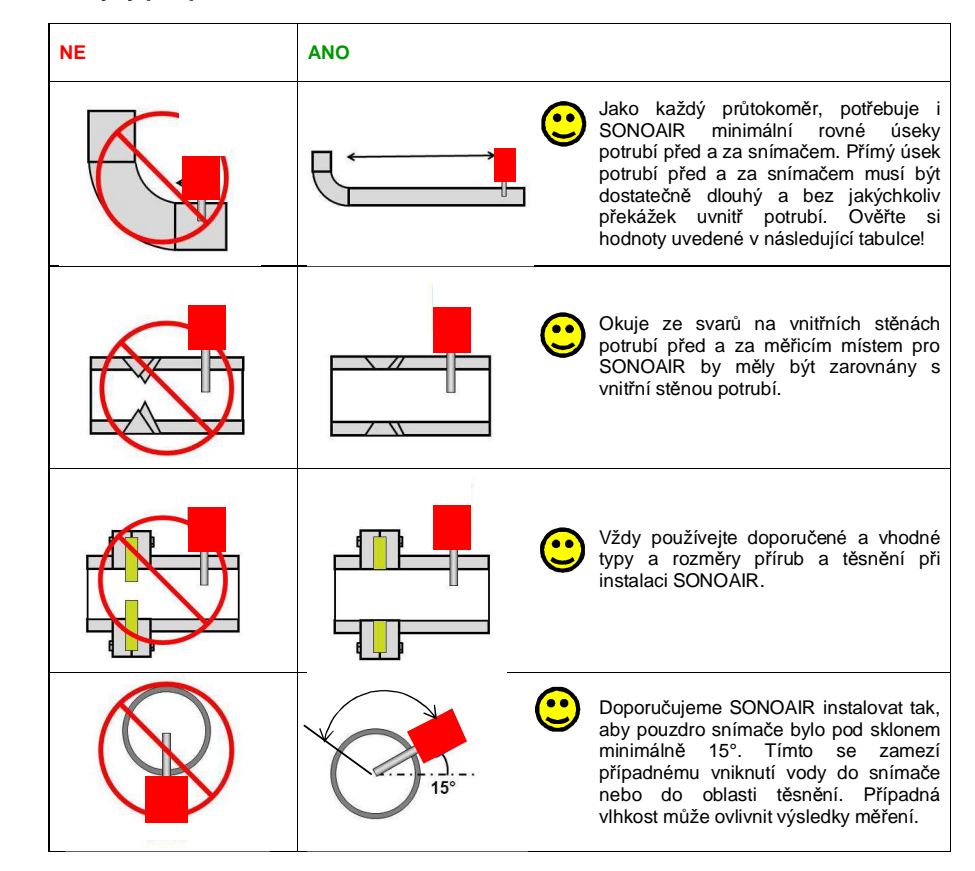

Průtokoměr SONOAIR může být instalován na horizontálním i vertikálním potrubí. V případě instalace na vertikální potrubí, tepelné proudění způsobené umístěním snímače může vést ke zhoršení přesnosti měření při nižším rychlostech proudění  $\left($  < 1 m $\right)$ /s).

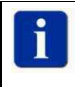

Pokud to situace dovolí, vždy zvolte nejdelší možné rovné úseky potrubí. V tabulce uvedené hodnoty popisují minimální doporučené délky, které jsou všeobecně uváděny v průmyslových aplikacích a nelze je brát za jedině možné a pravdivé. Postupujte vždy opatrně a na základěvlastní zkušenosti.

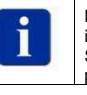

Někdy nelze splnit úplně všechny instalační podmínky a je nutné měřit i v ne přímo ideální instalaci. V některých případech platí: měření s vyšší nepřesností je lepší než žádné měření. Spolupracujte s konečným uživatelem průtokoměru tak, aby i on znal důvody nepřesností a počítal s nimi.

# **Tabulka délky rovného úseku potrubí**

# **Základní pravidlo:**

- **rovná délka potrubí před měřicím místem = minimálně 25x průměr potrubí**
- **rovná délka potrubí za měřicím místem = minimálně 5x průměr potrubí**
- tím zamezíte deformacím profilu proudění.

V některých případech musí být rovný úsek delší nebo může být i kratší. Postupujte ve vaší aplikaci podle tabulky níže.

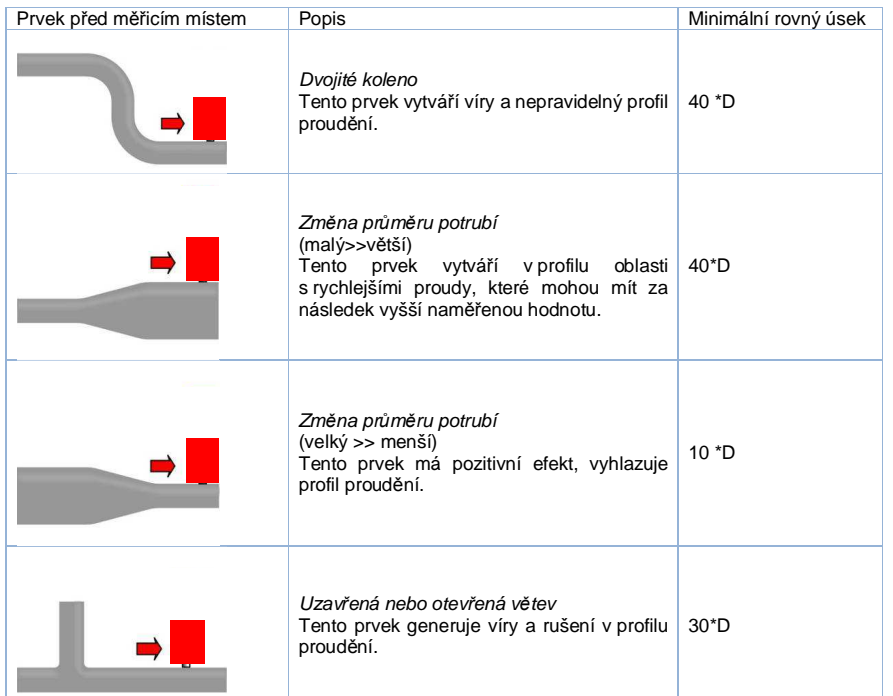

Při přípravě měřicího místa lze použít navrtávacího límce a vrtací sady SONODRILL. Pak je možná kompletní instalace průtokoměru pod tlakem, za provozu a bez odstávky tlakového vzduchu a přerušení výroby. SONOTEC Vám na požádání dodá i nástroje pro tuto instalaci.

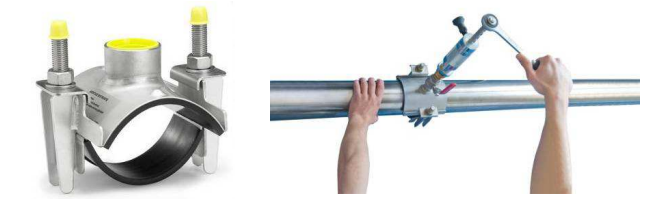

# **Instalace průtokoměrů <sup>ř</sup>ady SONOAIR MIP do potrubí**

## **Při montáži zásuvných průtokoměrů postupujte následovně:**

- 1. Na rovném úseku potrubí (doporučuje se minimálně rovný úsek délky 20x ø potrubí před měřicím místem a 5x ø potrubí za měřicím místem) vyvrtejte v pozici 9...3 hodiny radiální otvor ø 15 mm.
- 2. Soustředně k tomuto otvoru navařte nátrubek s vnitřním závitem ½". Doporučujeme zde instalovat kulový kohout s volným průchodem cca. ø14 mm (pro instalaci/demontáž snímače za provozu)!
- 3. Do nátrubku našroubujte a dotáhněte matici kompresního šroubení. Použijte vhodné závitové těsnění.
- 4. Opatrně nasaďte tyč senzoru do kompresního šroubení. Rukou dotáhněte pojistnou matici tak, aby ještě bylo možné tyčí snímače ve šroubení volněpohybovat.
- 5. Otevřete kulový ventil a tyč snímače pomalu zasuňte až na doraz do potrubí. Na tyči snímače si udělejte tužkou značku.
- 6. Vysuňte snímač o polovinu ø potrubí (viz popis níže). Vyrovnejte snímač ve směru toku média v potrubí.
- 7. Pomocí nářadí dotáhněte pojistnou matici kompresního šroubení a zajistěte snímač pomocí pojistného lanka. Instalace je tímto ukončena.

**Zásuvná hloubka pro SONOAIR MIP**

Obecně je zásuvná hloubka snímače SONOAIR **MIP** 1/2 (polovina) vnitřního průměru potrubí, spodní okraj snímače musí být uprostřed potrubí. Nicméně zásuvná hloubka pro potrubí DN25 až DN65 je jiná (viz obrázek dole). V potrubí do DN65 musí být SONOAIR MIP takřka celý zasunut, jinak by byl teplotní snímač mimo proudící médium.

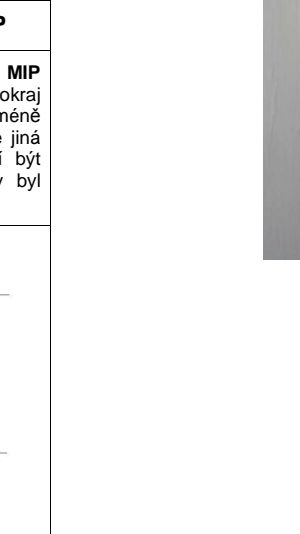

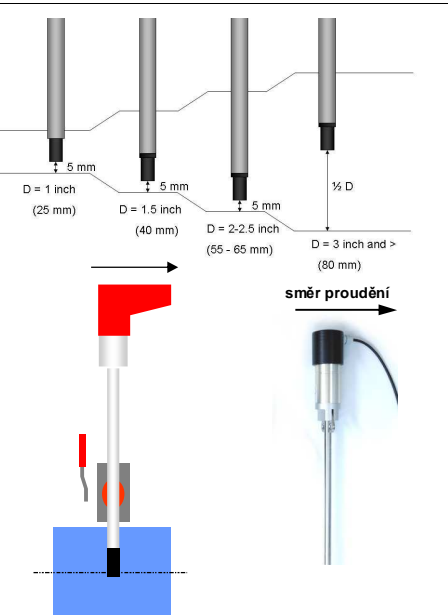

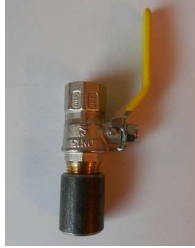

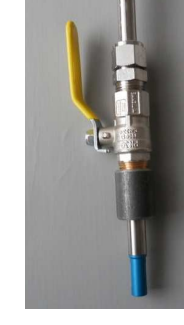

# **Elektrické připojení**

SONOAIR MIL/MIP je vybaven analogovým výstupem 4..20 mA a komunikačním výstupem RS485. Všechny elektrické signály jsou k dispozici na M12 konektoru. Popis připojení je uveden na následujícím obrázku.

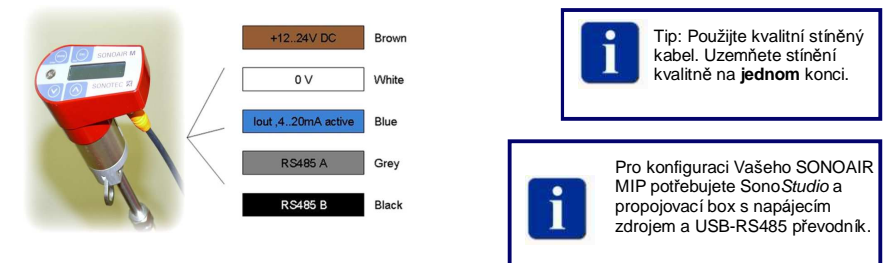

# **Popis analogového výstupu 4..20 mA**

Výstup 4..20mA je **aktivní**, **ne-izolovaný** a linearizovaný.

#### **Elektrické schéma:**

 Ampérmetr je připojen mezi proudový výstup snímače a napájecí zdroj. Implicitní nastavení výstupu 4...20mA z výroby je hodnota normalizovaného průtoku, 4mA odpovídá 0% a 20mA odpovídá 100% měřicího rozsahu. Pomocí SonoStudio můžete zvolit, který parametr bude na analogovém výstupu: průtok, tlak nebo teplota.

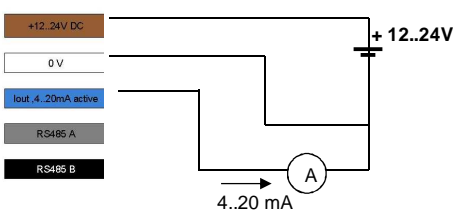

# **Popis pulzního výstupu 0/20 mA**

Pulzní výstup je nízkofrekvenční **aktivní**, **ne-izolovaný** 0/20mA. Pracuje jako řízený proudový výstup. Hodnotu množství pro pulz (váhu pulzu) lze nastavit v SONOStudio, platí však podmínka, že maximální frekvence pulzu je 0,5 Hz (max 1 pulz / 2 s). Pokud je nastavena váha pulzu příliš nízká, pak se na výstupu

 $+12.24V$  DO

RS485 A **RS485 B** 

nastaví trvalý proud 20 mA. Pulzní výstup je vnitřně spojen s hodnotou čítače celkového množství, pokud čítač načte danou hodnotu, pak je generován výstupní pulz. Jelikož nelze generovat záporný pulz, nelze ani aktivovat pulzní výstup pro opačný směr proudění (funkce měření oběma směry). Interní čítač při negativním směru proudění odečítá protečené množství. Pulzní výstup bude neaktivní, dokud neproteče stejné množství média kladným směrem. Tak je zaručeno, že hodnota pulzního výstupu je synchronizována s hodnotou interního čítače. V případě trvalého negativního proudění otočte směr instalace průtokoměru.

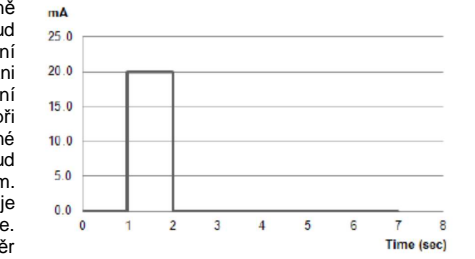

 $\overrightarrow{0/20 \text{ mA}}$ 

A

**+ 12..24V**

## **Elektrické schéma:**

 Čítač pulzů je připojen mezi proudový výstup snímače a napájecí zdroj.

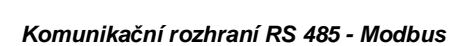

Průtokoměry SONOAIR MIP mají komunikační rozhraní RS 485 – Modbus RTU pro čtení naměřených dat. Pro potřeby komunikace v síti RS485 má jako každé zařízení vlastní HW adresu. Pro každý průtokoměr lze zvolit adresu v rozsahu 1...247. Z výroby odchází průtokoměry s default adresou 9. Max.interval pro čtení hodnot z průtokoměru je 10ms. V případě, že požadujete interval 1 s mezi čtením všech údajů z průtokoměru (průtok, tlak, teplota a čítač), pak doporučujeme připojit do jednoho segmentu sítě max.8 přístrojů SONOAIR.

#### **Úvod do komunikace Modbus**

Pro nové uživatele doporučujeme seznámení s komunikací a protokolem Modbus na www.modbus.org.<br>-Doporučujeme dokument Modbus, over\_serial\_line\_V1\_02.pdf, který lze z uvedených stránek stáhnout.

#### **Nastavení komunikace**

Nastavení komunikace RS485 lze změnit v SW SONO Studio. Níže jsou uvedeny možnosti, z kterých lze volit: Komunikační rychlost: 9600 | 19200 | **38400**Stop bity: **1** | 2 Parity: **None** | Even | Odd HW adresa: 1-247 (**9**) Integer násobitel: 1...1000 (**10**) **Tučně** uvedené hodnoty jsou standardně nastaveny při dodání (pokud není uvedeno jinak).

## **Datový formát**

- funkční kód 0x03 pro čtení (Holding registr)

- funkční kód 0x10 pro zápis (Holding registr)

- 32-bit Plovoucí čárka (floating point) Little endian

- 32-bit signed Integer Little endian

#### **Holding registry (firmware verze 19 a vyšší)**

Aktuálně naměřená data jsou ukládána do následujících paměťových (holding) registrů.

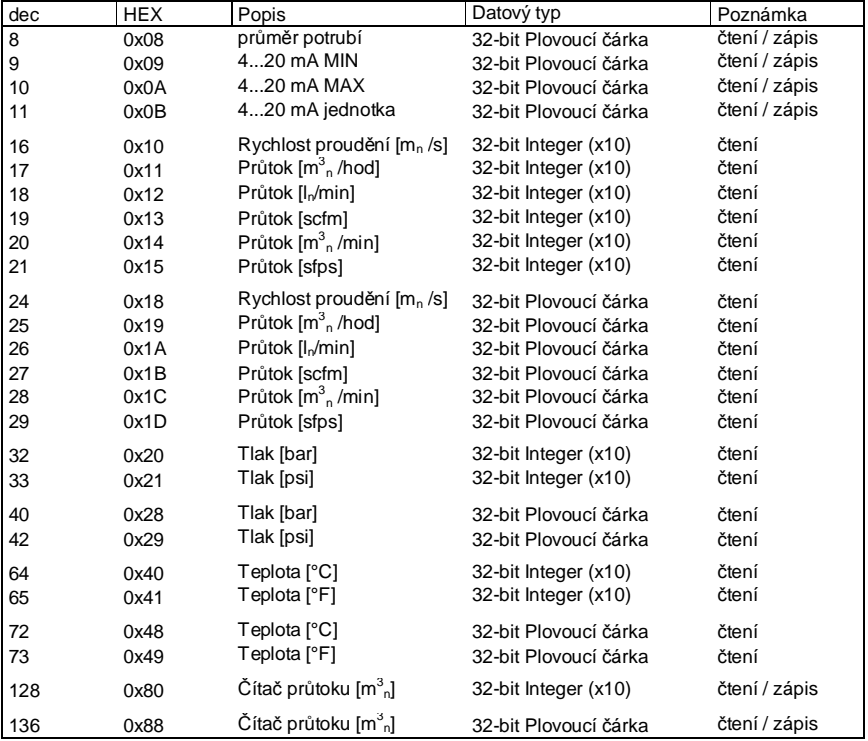

Násobící konstanta (v tabulce uvedena hodnota továrního nastavení x10) se zadává v konfiguraci parametrů komunikace v programu SonoStudio. Tato konstanta umožňuje vyšší přesnost měření ve formátu dat Integer, který normálně nemá desetinnou čárku. Přečtená hodnota z registru se následně vydělí zadanou "násobící konstantou" a výsledkem je skutečná hodnota s přesností na 1 nebo 2 desetinná místa (konstanta = 10 nebo 100). Hodnotu konstanty je možné měnit v konfiguraci parametrů komunikace v programu SonoStudio.

#### **Dostupné hodnoty pro zápis do paměti SONOAIR MIL/MIP**

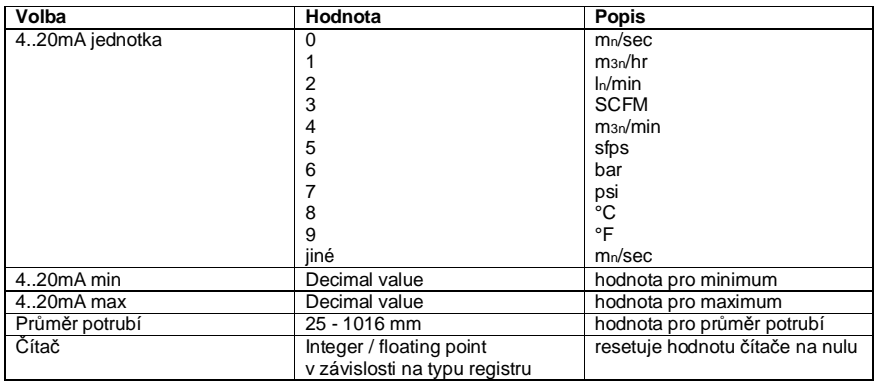

#### **Základní použití**

Komunikaci snímače SONOAIR-MIP s Vaším PC po sběrnici Modus si můžete jednoduše vyzkoušet. K tomu doporučujeme SONOAIR-MIL/MIP Start Kit a demonstrační SW Modpoll.exe (zdarma na internetu.

Hardwarové požadavky:

- SONOAIR-MIP; USB / RS485 převodník

#### **Postup**

- 1. Propojte jednotlivé komponenty,
- 2. Spusťte SonoStudio a nastavte adresu Sonoair-MIP (pokud nevyhovuje implicitní adresa),
- 3. Zavřete SW SonoStudio,
- 4. Otevřete příkazový řádek přes menu start Vašeho PC,
- 5. Jděte do adresáře, kde máte uložen modpoll.exe.

## **Základní syntaxe příkazů:**

modpoll -a [adresa] -r [číslo registru] -t [typ dat] -b [kom.rychlost] -p [parita] [COM Port]

zadejte modpoll –h pro pomoc při potížích (help).

## **Příklady:**

Následující příkazy můžete použít pro testování Modbus komunikace. V tomto případě jsou zadány v konfiguraci parametrů následující hodnoty:

- adresa: 9; kom.rychlost: 19,2 kB; parita: žádná; sto bit: 1; násobící konstanta: 10x

## **Čtení hodnoty průtoku**

modpoll -a 9 -r 18 -t4:int -b 19200 -p none COM3 >>odpověď (příklad): 116 vydělte 10 (násobící konstantu je možno uživatelsky zadat v SonoStudio): průtok = 11,6 m3n/h

## **Čtení hodnoty tlaku**

modpoll -a 9 -r 33 -t4:int -b 19200 -p none COM3 >> odpověď (příklad): 73 vydělte 10 (násobící konstantu je možno uživatelsky zadat v SonoStudio): tlak = 7,3 bar

## **Čtení hodnoty teploty**

modpoll -a 9 -r 65 -t4:int -b 19200 -p none COM3

# **Čtení hodnoty čítače**

modpoll -a 9 -r 129 -t4:int -b 19200 -p none COM3

**V případě <sup>č</sup>tení hodnoty z registrů formátu plovoucí čárky; nemá hodnota násobící konstanty (viz.čtení ve formátu Integer) žádný význam:** 

#### **Čtení hodnoty průtoku (formát plovoucí čárky)**

modpoll -a 9 -r 26 -t4:float -b 19200 -p none COM9>>odpověď (příklad): 76.811389

**Čtení hodnoty průtoku z registrů formátu plovoucí čárky při připojení průtokoměru přes RS485/Ethernet převodník (nastavena IP adresu 192.168.0.54; port 10001):** 

modpoll -a 9 -r 26 -t4:float -p 10001 -m enc 192.168.0.54 >>odpověď (příklad): 98.432589

#### **Pro zkušené uživatele: one-on-one připojení**

Pro one-to-one zapojení s PLC nebo jinými typy RS485 převodníků, v případě krátké délky přívodních kabelůnení nutný ukončovací odpor. Pro delší kabely (>10m), prosím postupujte podle obecných doporučení pro instalaci RS485. Společná zem (common) by měla být spojena se zařízením, které čte data, takže pro zapojení bude potřeba 3-vodičů.

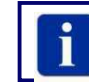

Existuje určitý zmatek kolem označování komunikačních vodičů "A" a "B" ve standardu RS485. pokud budete mít problém s navázáním komunikace, můžete zkusit přehodit vodiče A a B.

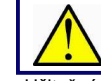

Pro komunikaci na větší vzdálenosti a rozsáhlejší sítě je nutná důkladná znalost RS485/RS422. Prosím seznamte se s RS485 standardy.

#### Užitečné kontakty na literaturu:

www.modbus.org pro informace o zapojení více snímačů do sítě.

www.bb-elec.com, výrobce RS485 převodníků. Který poskytuje důslednou podporu svým výrobkům a rovněž kvalitní popis a zkušenosti z nejrůznějších aplikací.

# **Pulsní výstup**

**SONOAIR MIP:** doporučené (tovární nastavení) přiřazení pulzu k protečenému množství.

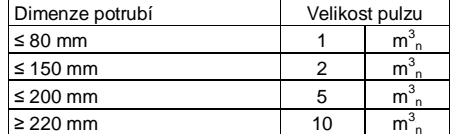

# **Konektor M12 průtokoměru**

Pohled na konektor na modulu displeje/hlavice (M12)

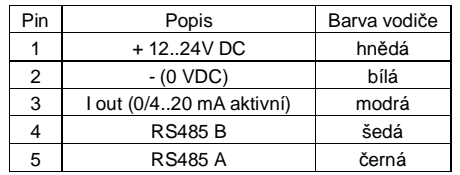

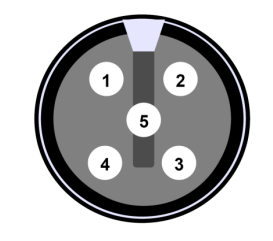

**Kabel**M12 kabel s 5 vodiči